# **Solucionar problemas de sincronização de NTP & atualizar configuração no Cyber Vision Center**

# **Contents**

Etapas para validar o emparelhamento do servidor NTP associação de cliente NTP Verificar a data atual Verificar o status do daemon NTP Alterar a configuração do NTP Validar configuração NTP Vulnerabilidade do modo NTP 6 Opção #1: Uso de listas de acesso Opção #2: Do arquivo ntp.conf

# **Introdução**

Este documento descreve como validar a configuração, alterar e solucionar problemas do serviço NTP. Aplicável para trilhas de software Cyber Vision Center 2.x, 3.x, 4.x.

## **Etapas para validar o emparelhamento do servidor NTP**

ntpq -c peer  $\leq$  peer device IP $>$ 

Com a troca de tráfego (peering), o centro tem seu tempo de folga em um dispositivo par, como um roteador ou um Gateway na rede.

### **associação de cliente NTP**

A associação NTP mostra o status das associações do cliente para cada servidor NTP.

ntpq -c associations <dispositivo onde a hora é sincronizada>

Saída de exemplo:

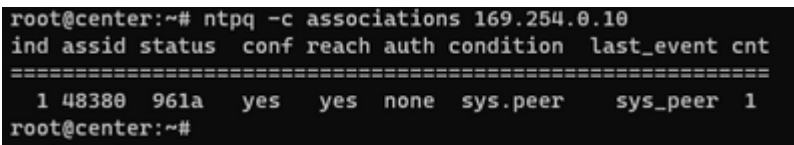

Exemplo: problema ao mostrar falha com resolução de nome

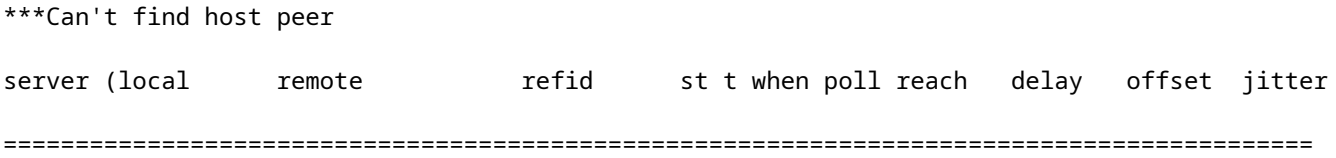

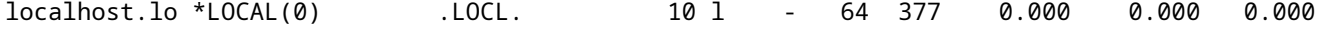

#### **Verificar a data atual**

cv-admin@Center:~\$ date

Tue Jul 11 18:01:05 UTC 2023

#### **Verificar o status do daemon NTP**

systemctl status ntp

```
· ntp.service - Network time service
     Loaded: loaded (/lib/systemd/system/ntp.service; enabled; vendor preset: enabled)
     Active: active (running) since Tue 2023-07-11 16:51:49 UTC; 1h 9min ago
  Main PID: 1120 (lxc-start)
     Tasks: 3 (limit: 77132)
     Memory: 4.0M
     CGroup: /system.slice/ntp.service
             -lxc.monitor.ntpd
              -1120 /usr/bin/lxc-start -F -n ntpd
             ∟lxc.payload.ntpd
               -1171 /usr/sbin/ntpd -c /data/etc/ntp.conf -p /run/ntpd.pid -g -n -u ntp -I ntpd-nic
```
#### **Alterar a configuração do NTP**

sbs-timeconf -h to learn about the commands to tune NTP on the center. sbs-timeconf -s with IP or hostname.

Após as alterações, reinicie o serviço ntp com o seguinte comando:

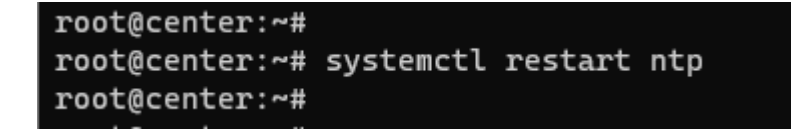

#### **Validar configuração NTP**

cat /data/etc/ntp.conf

#### **Vulnerabilidade do modo NTP 6**

Há duas opções para resolver isso.

#### **Opção #1: Uso de listas de acesso**

1. Crie o arquivo rc.local em /data/etc com esta regra (somente em eth0 se a implantação tiver uma implementação de interface única ou em eth1 para interface dupla). Exemplos de regras abaixo:

```
iptables -I FORWARD -i eth0 -o brntpd -p udp -m udp --dport 123 -j DROP
iptables -I FORWARD -i eth0 -o brntpd -p udp -m udp -s X.X.X.X -d 169.254.0.10 --dport 123 -j ACCEPT
```
No comando acima, X.X.X.X é o endereço IP do servidor NTP autorizado. Se você tiver vários servidores NTP, poderá adicionar regras de Aceitação para cada servidor NTP autorizado usado na solução.

2. Reinicie o seu centro

#### **Opção #2: Do arquivo ntp.conf**

1. No arquivo /data/etc/ntp.conf, adicione essas duas linhas à configuração existente

restrict default kod nomodify notrap nopeer noquery

restrict -6 default kod nomodify notrap nopeer noquery

2- Reinicie o serviço ntp usando o comando "systemctl restart ntp"

As duas opções também podem ser combinadas para melhorar a segurança do NTP.

# Sobre esta tradução

A Cisco traduziu este documento com a ajuda de tecnologias de tradução automática e humana para oferecer conteúdo de suporte aos seus usuários no seu próprio idioma, independentemente da localização.

Observe que mesmo a melhor tradução automática não será tão precisa quanto as realizadas por um tradutor profissional.

A Cisco Systems, Inc. não se responsabiliza pela precisão destas traduções e recomenda que o documento original em inglês (link fornecido) seja sempre consultado.